## HIBOX – WebTV

## Instrukcja użytkowania telewizji internetowej w wersji przeglądarkowej

Usługa dostępna dla wszystkich klientów którzy zamówili telewizję internetową HIBOX w każdym wariancie nagrywania i pakietu kanałowego

- 1. Uruchomienie i logowanie
	- a. Adres WWW:<https://4box.naszawizja.org/pctv>
	- b. Po wejściu na powyższą stronę zostaniemy poproszeni o zalogowanie się. Login i hasło otrzymają państwo wraz z dekoderem lub można uzyskać dane telefonicznie dzwoniąc pod numer Działu Serwisu (32 630-70-02)
	- c. Po poprawnym zalogowaniu uzyskamy dostęp do pełnej funkcjonalności strony wraz z możliwością oglądania telewizji na żywo.
- 2. Strona główna
	- a. Na głównej stronie znajdują się zakładki menu, sekcja "Teraz w telewizji" która prezentuje co w danym momencie leci w TV i co będzie następne oraz listę "Najnowsze Nagrania" zapisane na dekoderze.

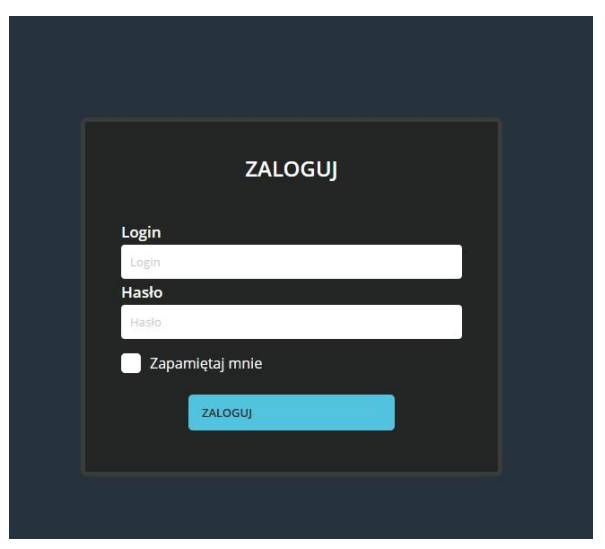

*Rysunek 1 - strona logowania*

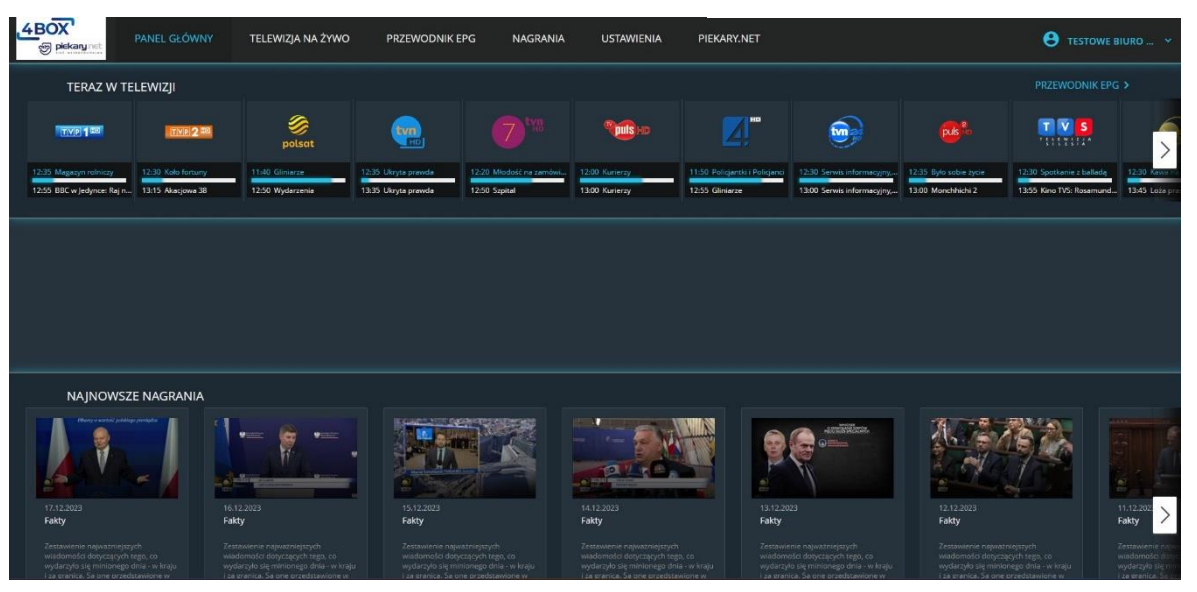

*Rysunek 2 - strona główna*

3. Telewizja na żywo – zakładka służąca do oglądania Telewizji na żywo. Podczas oglądania mamy tam też dostęp do listy kanałów z informacją co aktualnie jest emitowane. Możliwe jest tylko oglądanie na żywo (funkcja cofania dostępna jest tylko na dekoderze).

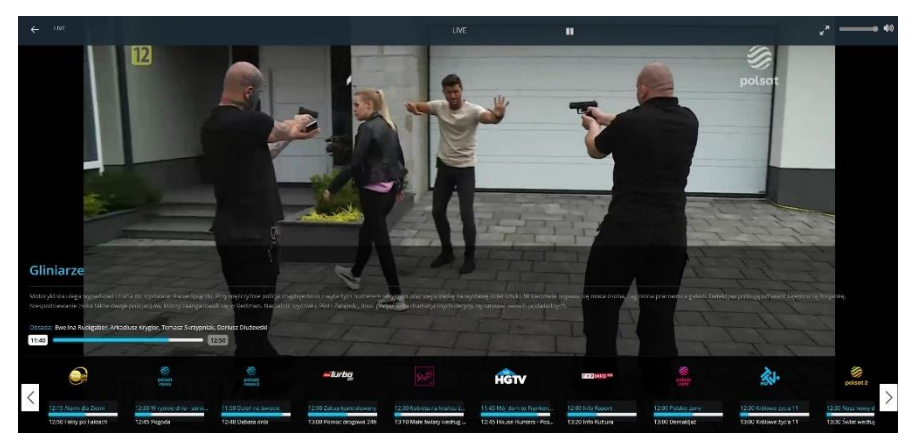

*Rysunek 3 – Telewizja na żywo*

4. Przewodnik EPG – elektroniczny program telewizyjny. Pozwala na wybór kanału który aktualnie chcemy oglądać. Dodatkowo z poziomu EPG można zaplanować nagrywanie wybranego programu przez dekoder. Przewodnik obejmuje okres 14 dni (7 dni wstecz i 7 dni w przód)

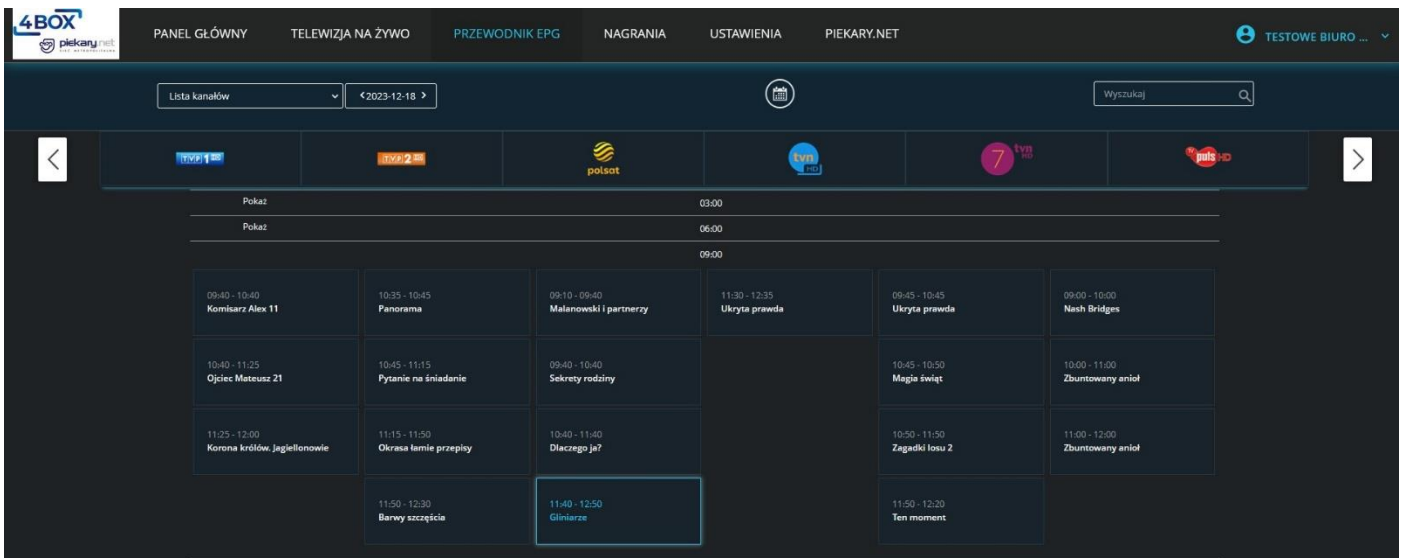

5. Nagrania

## *Rysunek 4 – Przewodnik telewizyjny*

- a. Lista nagranych programów z podziałem na nagrania seryjne oraz pojedyncze pozycje.
- b. Zakładka pozwala na usunięcie nagrań zaplanowanych lub już nagranych z dekodera

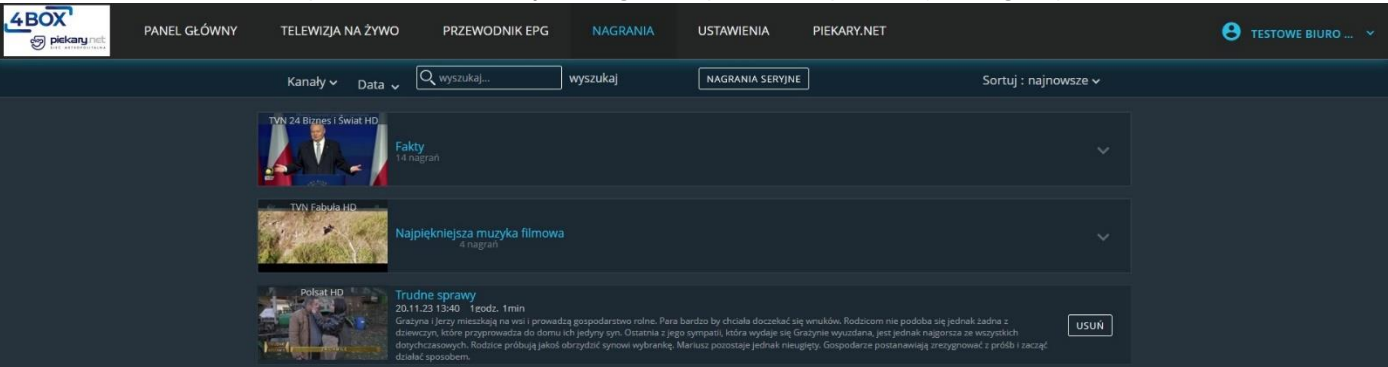

*Rysunek 4 – Przewodnik telewizyjny*

## 6. Ustawienia

- a. Informacje strona zawierająca nasze dane tj. login, imię i nazwisko oraz dane kontaktowe.
- b. Ustawienia haseł strona pozwalająca zmienić hasła oraz kody pin do dekodera i aplikacji.
- c. Ustawienia urządzenia pozwala na zmianę języka audio oraz napisów.
- d. Ustawienia nagrywania lista kanałów nagrywanych w usłudze ReTV (cofanie kanałów wstecz)
- e. Ustawienia kontroli rodzicielskiej pozwala wybrać wiek blokady rodzicielskiej oraz nadać kod pin